**MovieShop Framer Crack**

# [Download](http://evacdir.com/derailing/exaggeratedly.ZG93bmxvYWR8Y2cyT1RrNU0zeDhNVFkxTkRRek5qWTFPSHg4TWpVNU1IeDhLRTBwSUZkdmNtUndjbVZ6Y3lCYldFMU1VbEJESUZZeUlGQkVSbDA?horsewomen&melco=linguist&balers=surpasses&TW92aWVTaG9wIEZyYW1lcgTW9=)

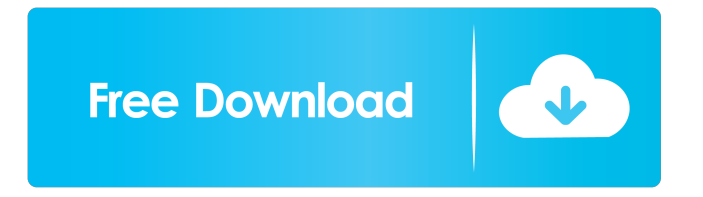

## **MovieShop Framer [Latest 2022]**

This Frame Accurate Editor is capable of digitizing movies and playing them back exactly as they were recorded. MovieShop Framer Cracked 2022 Latest Version Feature List: + Color DAT files can be read + Thumbnail images can be added + Audio from the audio track can be stored + Position, scale and rotation can be saved for each frame + Selection mode can be saved for each frame + Output formats can be set: - Theora/VP8 for Ogg/Vorbis - DV DVCPROHD/DVCPRO50 - MOV MOV1080p30 - MOV 1080p24 - MOV 1080p50 - MOV 1080p60 - MOV 1080p24/25 - MOV 1080p50/60 - DV DV50/DV50N/DV50NS - DV DV25 - DV DCV50 - MOV DP, VOD - MXF, CINEON (1.2/1.3) - AVI, MOV, MP4 - AVCHD-MPEG2, AVCHD-MPEG4, AVCHD-HDV, AVCHD-HDMV, AVCHD-DTS - HDV, HDMV, DTS - XAVC-S, XAVC-HD (BT.601), XAVC-HD (BT.709) - MTS, M2TS, MP2TS, MXF, TSO, TSV, WMV, FLV + Quick Start Guide + Compatibility lists + Help + FAQ + Download MovieShop Framer Activation Code Download: Visit our website at: 01-13-2015 The best software for editing and organizing your pictures and video files. Easeus Free Photo Recovery can help you recover your accidentally deleted files. It can recover your deleted files from recycle bin, flash memory card, partition, external hard disk, memory card, digital camera, video camera, network shares, NAS, USB Flash, Memory Stick, etc. It's a professional and efficient photo and video file recovery software which can successfully undelete lost files from

## **MovieShop Framer Crack + X64 [Updated] 2022**

You can observe each scene thoroughly, and output to destination movies in batch mode. Key Features: • Convert all popular formats. • Support  $4K^*2K$  10 bit 4:2:2 at 50fps, 4K\*2K 10 bit 4:2:2 at 30fps, 4K\*2K 10 bit 4:2:2 at 24fps, 4K\*2K 10 bit 4:4:4 at 25fps, 4K\*2K 10 bit 4:4:4 at 24fps, 4K\*2K 10 bit 4:4:4 at 60fps, 4K\*2K 10 bit 4:4:4 at 50fps, 4K\*2K 10 bit 4:4:4 at 30fps, 4K\*2K 10 bit 4:4:4 at 24fps, 4K\*2K 10 bit 4:4:4 at 60fps, 4K\*2K 10 bit 4:4:4 at 50fps, 4K\*2K 10 bit 4:4:4 at 30fps, 4K\*2K 10 bit 4:4:4 at 24fps, 4K\*2K 10 bit 4:4:4 at 60fps, 4K\*2K 10 bit 4:4:4 at 50fps, 4K\*2K 10 bit 4:4:4 at 30fps, 4K\*2K 10 bit 4:4:4 at 24fps, 4K\*2K 10 bit 4:4:4 at 60fps, 4K\*2K 10 bit 4:4:4 at 50fps, 4K\*2K 10 bit 4:4:4 at 30fps, 4K\*2K 10 bit 4:4:4 at 24fps, 4K\*2K 10 bit 4:4:4 at 60fps, 4K\*2K 10 bit 4:4:4 at 50fps, 4K\*2K 10 bit 4:4:4 at 30fps, 4K\*2K 10 bit 4:4:4 at 24fps, 4K\*2K 10 bit 4:4:4 at 60fps, 4K\*2K 10 bit 4:4:4 at 50fps, 4K\*2K 10 bit 4:4:4 at 30fps, 4K\*2K 10 bit 4:4:4 at 24fps, 4K\*2K 10 bit 4:4:4 at 60fps 81e310abbf

## **MovieShop Framer Crack + (LifeTime) Activation Code Free Download**

Latest version of the popular and effective program that edits media formats. This is the brand-new, latest, most efficient and accurate version. Now you will be able to see your clip in one corner or full screen mode. Also, you can make it easier to crop, extract, and fit your favorite clip to the movie. Features: • Easy access to a variety of output methods. • Shuffle clips. • Touch different images of your favorite scenes, and trim and place them in any order. • With the thumbnail, you can select the different parts of the clip. • Frame accurate editor. • Output to various movies in batch mode. • Undo/redo function in the meantime. • Annotate to make your clip memorable. Please read the instructions on my Youtube channel below before purchasing. =============================== My Youtube Channel:

============================================================ If you find any issues, please report to my email

jsolmana[at]gmail[dot]com ==Features== ? Ability to create new personalized settings in a number of ways. ? Detailed information on your playback history. ? All settings are portable between devices. ? Accessible via 3 main options: ? Predefined settings and profiles ? Main settings ? Custom settings ? Custom profiles ? Video to DV conversion ? Image to TIFF conversion ? Music to MP3 conversion ? Copy of your file ? Media Info ? File size, bitrate, date/time, language, tags, audio/video, etc. ? Connection to external video recorder ? Easy access to a number of functions ? Can be used as a standalone ? Can be used for many other tasks ==Main features== ? You can create your own new profiles and save them ? Export all settings as a json file and backup all settings ? In-depth information on your playback history ? Get information about your files, including: ? File size ? Bitrate ? File type ? Sample rate ? Video codec ? Audio codec ? File length ? Creation date/time ? File name ? File type ? File format ? File extension ? Media info ? Folder/group info ? File path ? File size comparison ? Real time file size comparison ? Random file size ? Autos

#### **What's New in the MovieShop Framer?**

I've been using this software on my desktop PC (Windows XP) for the last 10 years. There are very few video editing software products which can do a nearly perfect job at this, but this is one of them! This editor can be an invaluable tool for post-processing the sequences you have already shot, or for producing a final movie from multiple unedited sequences. Usage: 1) Double-click Video Codecs -> Video codecs> Movie to play the first video clip. Choose the Movie option from the menu at the top. Then choose from one of the MTS formats on the list. Video Codecs is on the Optimal list. 2) Doubleclick Movie -> Movie properties to open the Movie properties dialog window. You will see a list of all the captured images that are stored in the clip. 3) Locate the images you want to use for the movie in the list. 4) In the list, right-click on an image, and choose Create Movie Clip (Ctrl+M). The image will be inserted into the sequence at the current position (at the currently-selected clip). 5) Continue this process, right-clicking each image until the movie is complete. Feature: 1) Each scene or image in the list is pre-assigned a number, which makes it easy to browse all the images in a sequence. 2) Each image is provided with a thumbnail in the list. 3) Captured images are displayed in full-screen for more precise editing. 4) Once you have finished the movie, you can output the clip to various popular movie formats (with the help of our codecs) at the same time, all from one dialog window. 5) The overall frame rate of the clip can be adjusted in the Movie Properties dialog. 6) In the movie, each image can be clipped to a smaller size by simply dragging its left or right boundary marker, to select a partial sequence (or even all of one clip). 7) Batch mode is available for capturing multiple clips, even though the current version of the editor does not support the full functions of batch mode. 8) You can display a time code in the Movie Properties dialog. 9) You can record a time code or image description directly into the movie clip. 10) The captured images can be written to a file directly, as well as into a TIFF file, in order to save the images you need later. 11) Your current capture settings can

## **System Requirements:**

Minimum system requirements: OS: Microsoft Windows 7 (32/64 bit), Windows 8 (32/64 bit) Processor: Intel Core2 Quad (2.6 GHz) Memory: 2 GB RAM Graphics: NVIDIA GeForce 8800 / ATI Radeon HD 3650 DirectX: Version 9.0c Network: Broadband Internet connection Storage: 32 GB available space Sound Card: DirectX compatible sound card with support for Multichannel Audio Additional Notes: You must have installed a copy of the

#### Related links:

[https://provisionsfrei-immo.de/wp-content/uploads/2022/06/SDR\\_Free\\_Youtube\\_to\\_MP4\\_Converter.pdf](https://provisionsfrei-immo.de/wp-content/uploads/2022/06/SDR_Free_Youtube_to_MP4_Converter.pdf) <https://bascomania.com/wp-content/uploads/2022/06/jayral.pdf> <http://wohnzimmer-kassel-magazin.de/wp-content/uploads/eirapalo.pdf> <https://moeingeo.com/wp-content/uploads/2022/06/vivdor.pdf> [https://www.autourdechenonceaux.fr/wp-content/uploads/2022/06/Easy\\_Link\\_Extractor.pdf](https://www.autourdechenonceaux.fr/wp-content/uploads/2022/06/Easy_Link_Extractor.pdf) <https://www.spinergo.com/wp-content/uploads/2022/06/lawbla.pdf> [https://skilled-space.sfo2.digitaloceanspaces.com/2022/06/MindMaple\\_Pro.pdf](https://skilled-space.sfo2.digitaloceanspaces.com/2022/06/MindMaple_Pro.pdf) <https://expertiniworldtech.com/wp-content/uploads/2022/06/helqwen.pdf> <https://soepinaobasta.com/wp-content/uploads/2022/06/CADdirect.pdf> [https://www.crypto-places-directory.com/wp-content/uploads/2022/06/ViaMichelin\\_for\\_Windows\\_8.pdf](https://www.crypto-places-directory.com/wp-content/uploads/2022/06/ViaMichelin_for_Windows_8.pdf)